[堆叠](https://zhiliao.h3c.com/questions/catesDis/643) **[孙轲](https://zhiliao.h3c.com/User/other/20835)** 2019-09-20 发表

# 组网及说明

## **1. 配置需求或说明**

#### **1.1 适用产品系列**

本案例适用于如:Aruba 3810M 24G/48G(PoE+)1-slot Switch、Aruba 3810M 16SFP+/24SFP+ 250W 2-slot Switch、Aruba 3810M 40G 8 HPE Smart Rate PoE+ 1-slot Switch、Aruba 3810M 48G PoE+ 4 SFP+ 680W/1050W Switch等系列的交换机。堆叠中使用的物理链路、连接方法、板卡以及模块是否 有具体要求,可参考对应型号交换机操作手册中的stacking配置指导。

**1.2 组网图**

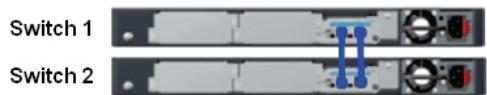

配置步骤

**1. 配置步骤 1.1 Switch 1 配置 #进入全局模式** ProCurve#config

# **#开启堆叠模式,设备自动重启**

ProCurve(config)#stacking enable

**#修改优先级255,使交换机成为主用控制器Commander(Master)**

ProCurve(config)#stacking member 1 priority 255

**1.2 Switch 2 配置**

**#进入全局模式** ProCurve#config

### **#开启堆叠模式,设备自动重启**

ProCurve(config)#stacking enable

#### **2. 保存配置**

ProCurve(config)#write memory

配置关键点